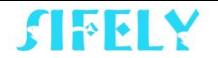

# Guide to eKeys

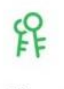

eKevs

eKeys are a great way to share access of your Sifely Smart lock with other people!

# **How do eKeys work?**

eKeys work by sharing app access of your lock with another Sifely Smart Lock account.

# **How to send an eKey**

Step 1: Go into your lock page Step 2: Tap on "eKey"

 $\mathbf{F}$ 

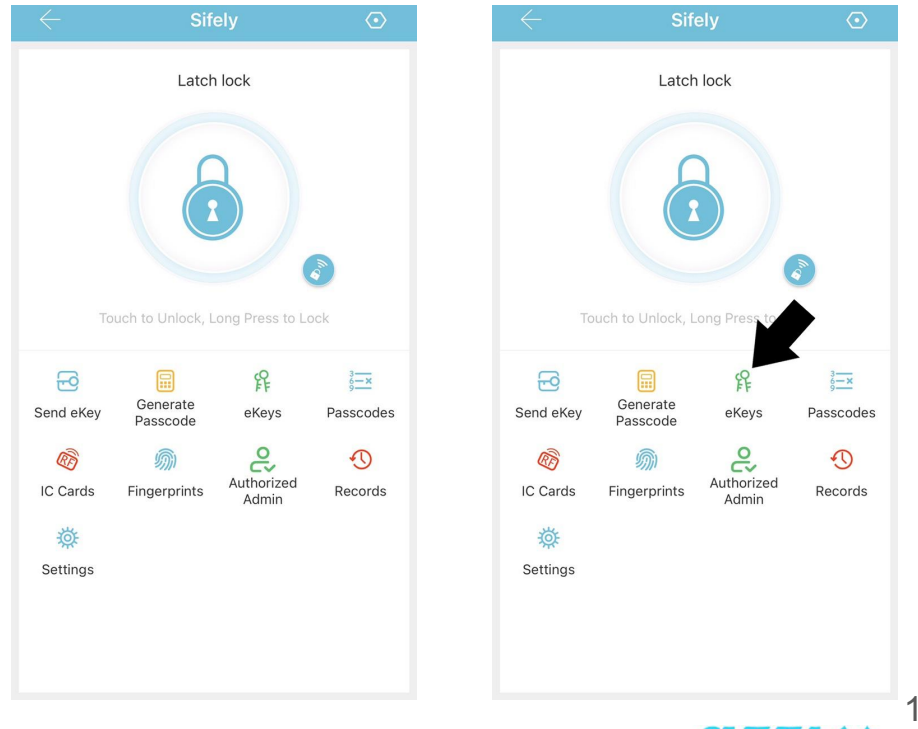

Step 2a: Tap on the 3 dots in Step 3: Choose eKey Type the top right corner and tap on "Send eKey"

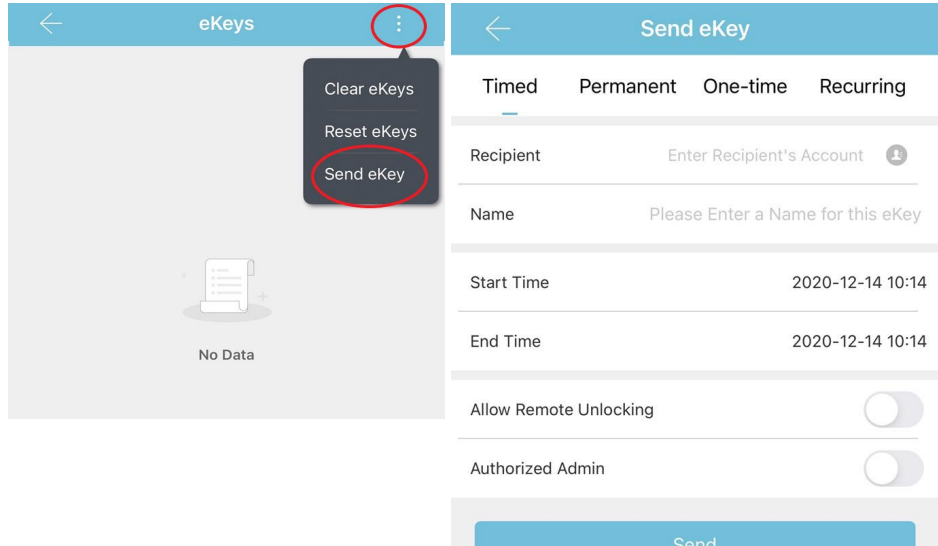

# eKey Types

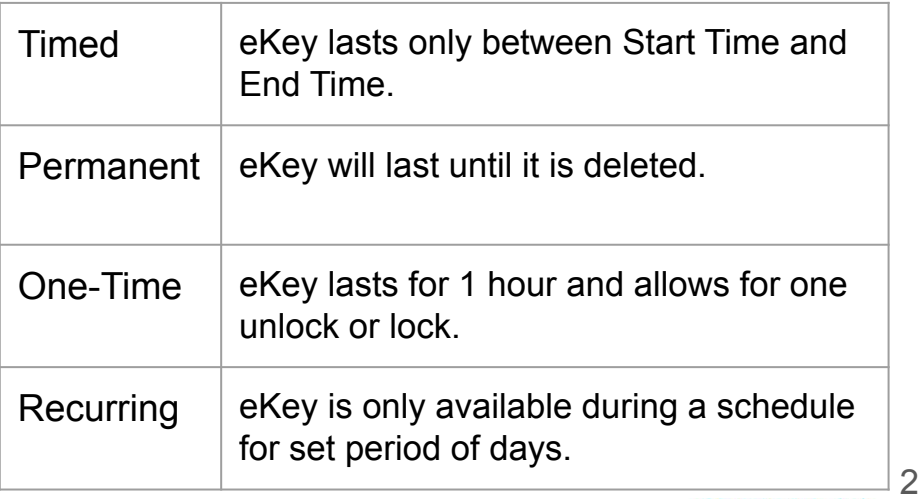

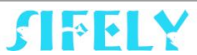

# **What are eKey Permissions?**

eKey permissions are different levels of access for your lock.

**Basic eKeys** allow the recipient to only unlock and lock the lock with the button in the app

With **Authorized Admin** turned on, the recipient can do the following:

- Unlock/ lock via the app.
- Generate, Edit, Delete passcodes, IC cards, & fingerprints.
- Adjust settings like passage mode, auto-lock timer, & turn on/off the lock sound. **Send eKey**

With **Allow Remotely Unlocking** turned on, the recipient can do the following:

• If a gateway is set up and connected to the lock, they will be able to remote unlock/lock.

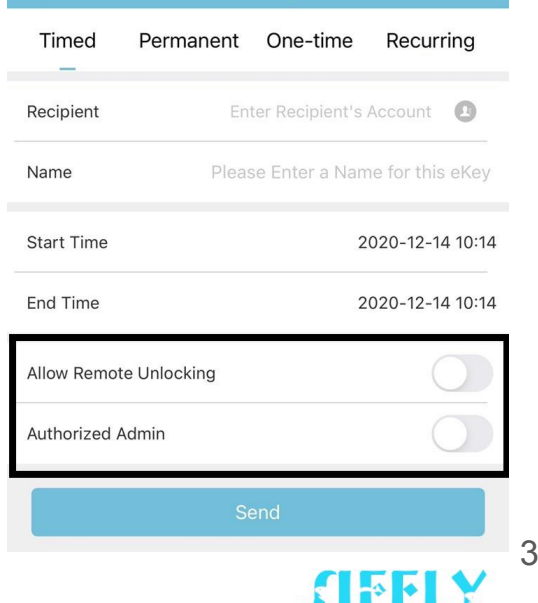

# Step 3a: Choose eKey Permissions (Cont'd)

### Here are examples of what a recipient may see

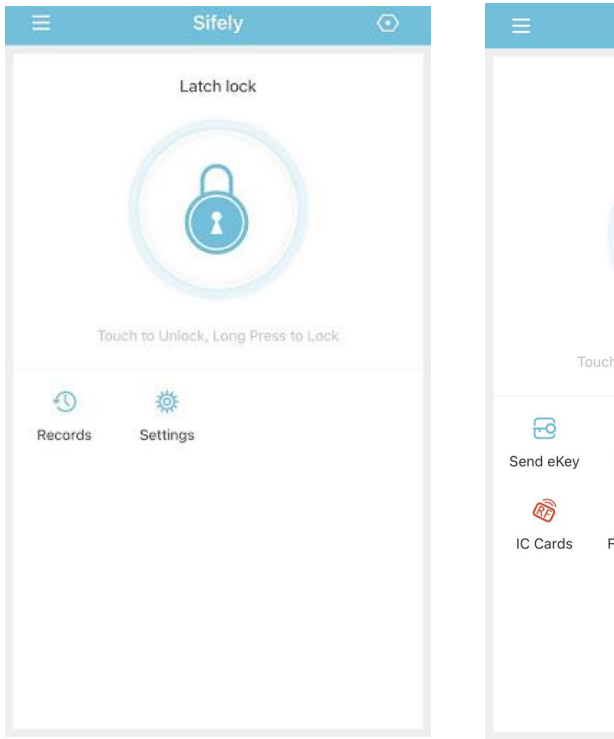

### Basic eKey **Authorized Admin eKey**

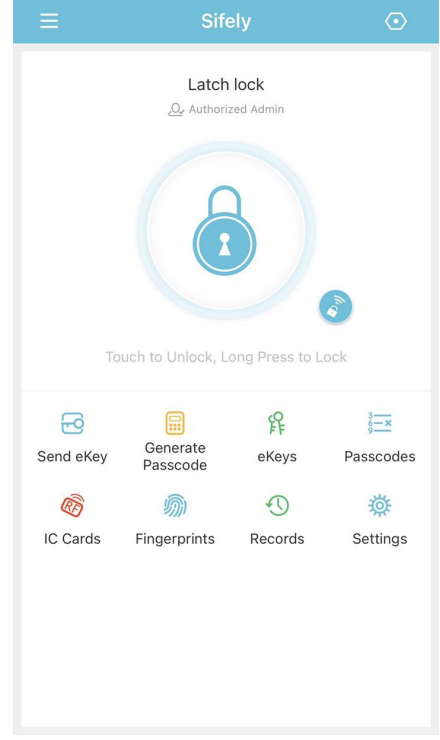

(Step 4 on next page)

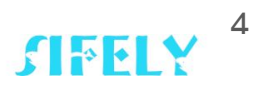

# Step 4: Enter recipient's username

It is highly recommended that the recipient register for a Sifely App account first.

For "Name", choose what you want the eKey to be called to be able to identify it easier.

Once, the recipient has registered an account, you will enter their username which is found on the Recipient's Setting Page into the field space in the "Send eKey" menu.

Example: If recipient used the phone number (555)555-5555 to register their account, you would enter +15555555555 as recipient.

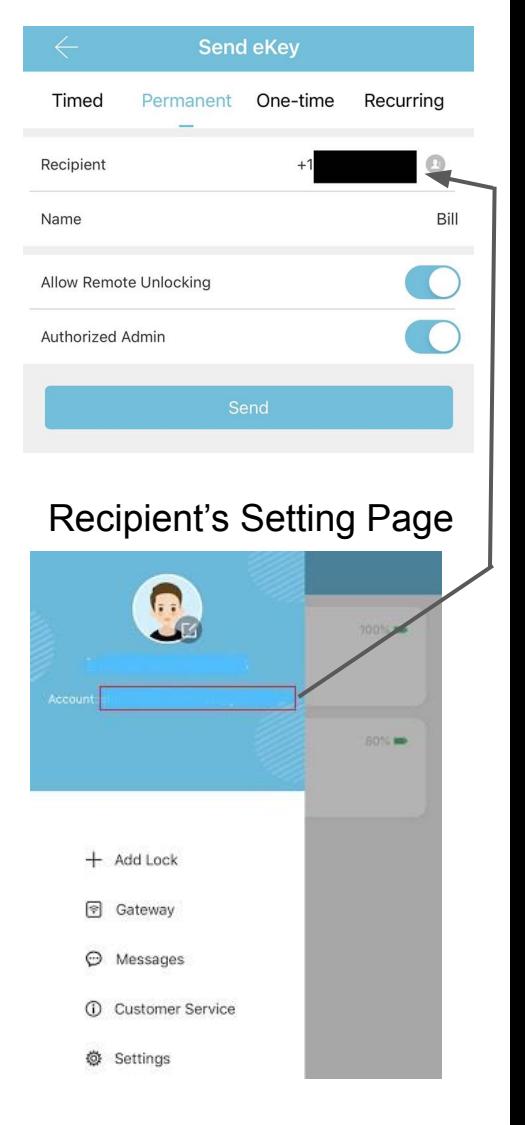

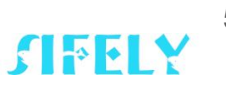

# Step 5: Send eKey

Once entered all the information for your eKey, Tap on "Send".

If the recipient's username was entered correctly, you will see this pop up.

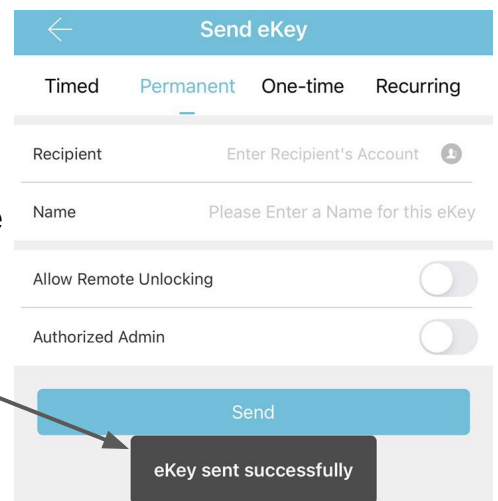

6

Going to the eKey menu, the eKeys that you have sent will be displayed here.

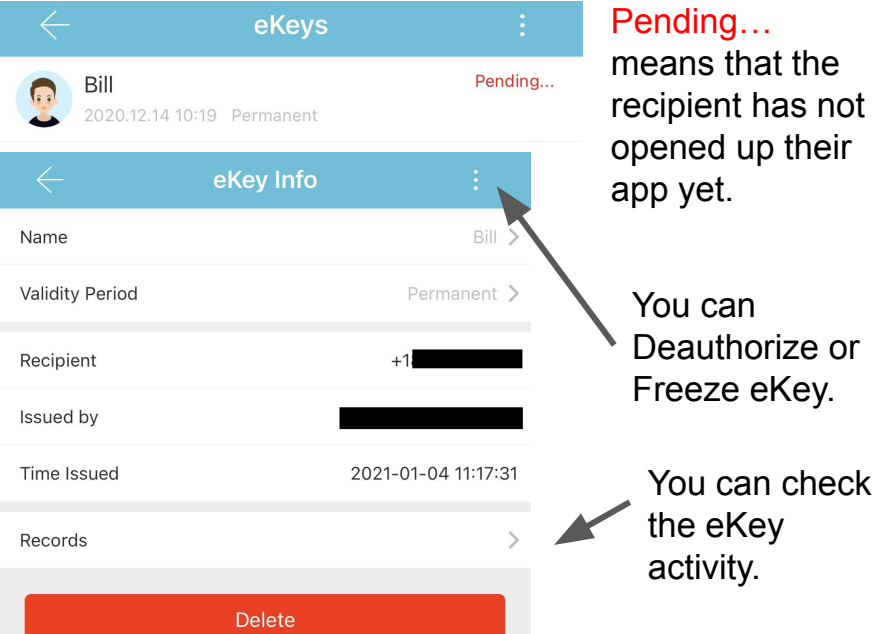

# Potential Scenarios and Suggested eKey uses

**Scenario 1:** You own rental properties and want to outfit them with Sifely Smart Locks. Your tenants are medium to long term.

Suggested Set up: Send Timed or Permanent eKey to tenants with Authorized Admin enabled.

**Scenario 2:** You are a homeowner who has other family members that need more robust access options.

Suggested Set up: Send Permanent eKey to family members with Authorized Admin enabled. If the lock has a Sifely Gateway associated with it, turn on Allow Remote Unlock.

**Scenario 3: Your property needs servicing every so often.** A maintenance person needs to be able to access your property.

Suggested Set up: Send Timed, Recurring, or Permanent eKey to maintenance with Basic eKey permissions.

> Got anymore questions? Feel free to reach out to us as cs@sifely.com

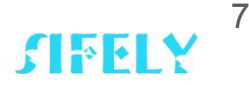